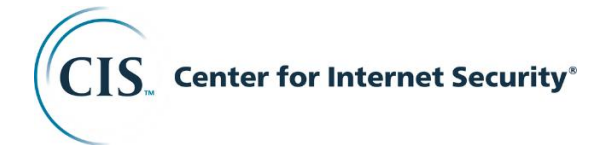

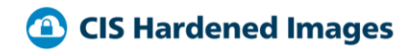

# Launching CIS Hardened Images on the Google Cloud Platform

#### Introduction

CIS Hardened Images are available on the Google Cloud Platform. These images are hardened to meet the CIS Benchmarks, secure configuration standards that are collaboratively developed by our volunteer consensus community and used by thousands worldwide. CIS Benchmarks are vendor-agnostic and you can be sure all CIS Hardened Images will be securely configured.

This whitepaper describes how to quickly create a new instance through the Google Cloud Launcher using a CIS Hardened Image. For additional information about the configuration of your CIS Hardened Instance, see the Benchmark and product documentation available at [https://www.cisecurity.org/services/hardened-virtual-images/.](https://www.cisecurity.org/services/hardened-virtual-images/)

#### Launching a CIS Hardened Virtual Machine Instance

To launch a new instance of a CIS Hardened Virtual Machine Instance, use the Google Compute Engine (GCE) Cloud Launcher Web site. Type the following URL into your Web browser: <https://cloud.google.com/launcher>

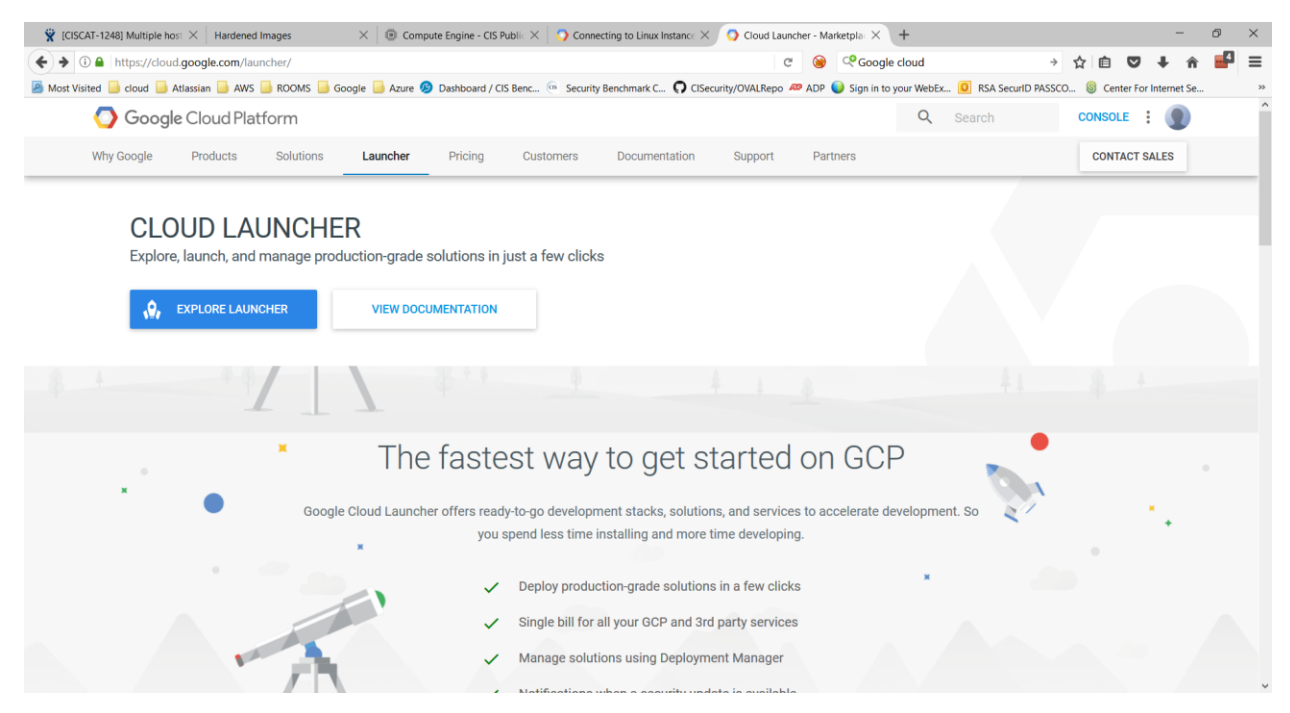

Click on EXPLORE LAUNCHER to browse or use the search tool to locate the CIS Hardened Image that you want to use and that is applicable to your requirements.

Once you locate the CIS Hardened Image that you want to use, click on it.

To start the process of deploying a new instance, click Launch on Google Cloud Platform.

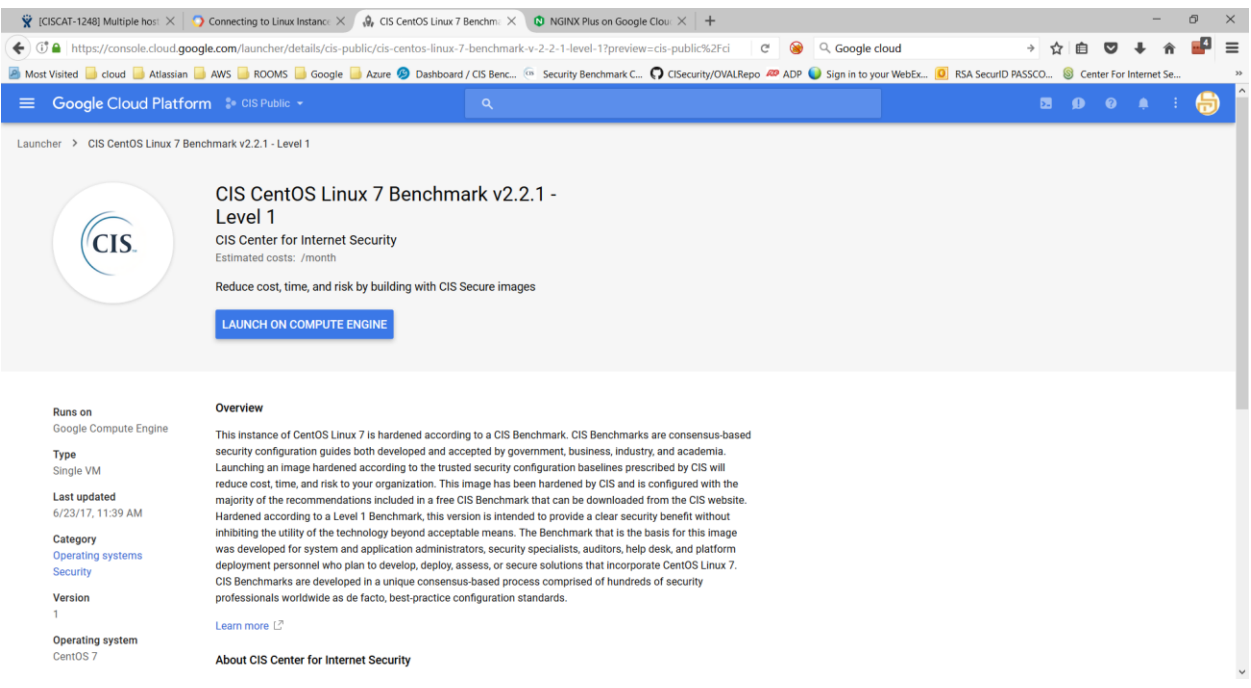

## Deploying a CIS Hardened Image

The Google Developers Console window opens after you click Launch in the previous step. Select the project to associate with your instance with from the drop-down list, and click the Continue button.

Type an identifying name for the instance, then select the desired geographic zone and machine type. Individual zones might have differing computing resources available and specific access restrictions. Contact your support provider for further details.

Ensure the boot disk correspond to your computing resource requirements.

By default, GCE creates firewall rules to allow HTTP and HTTPS traffic. If the instance you are using will not require access to these services, untick the corresponding firewall checkboxes.

If you want to use IP Forwarding with this instance, click More and set IP forwarding to "On".

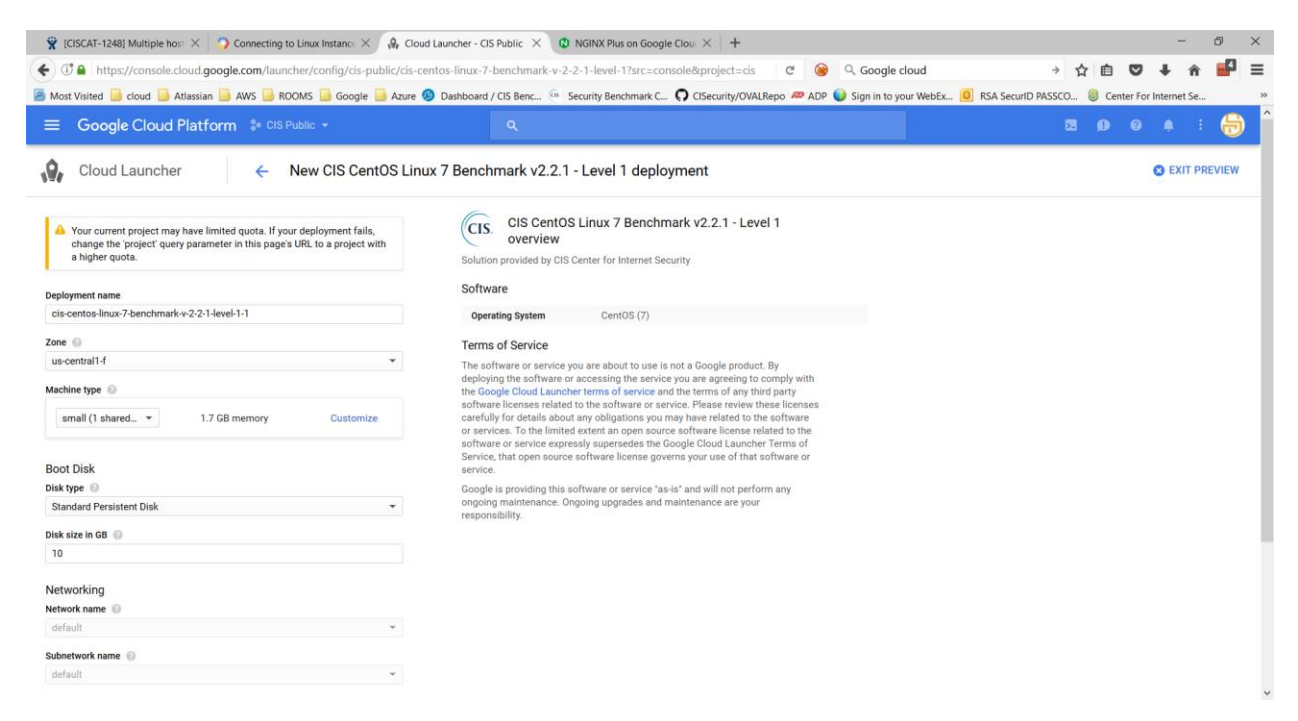

Click on Deploy and The Google Developer Console will confirm that your CIS Hardened instance is being deployed.

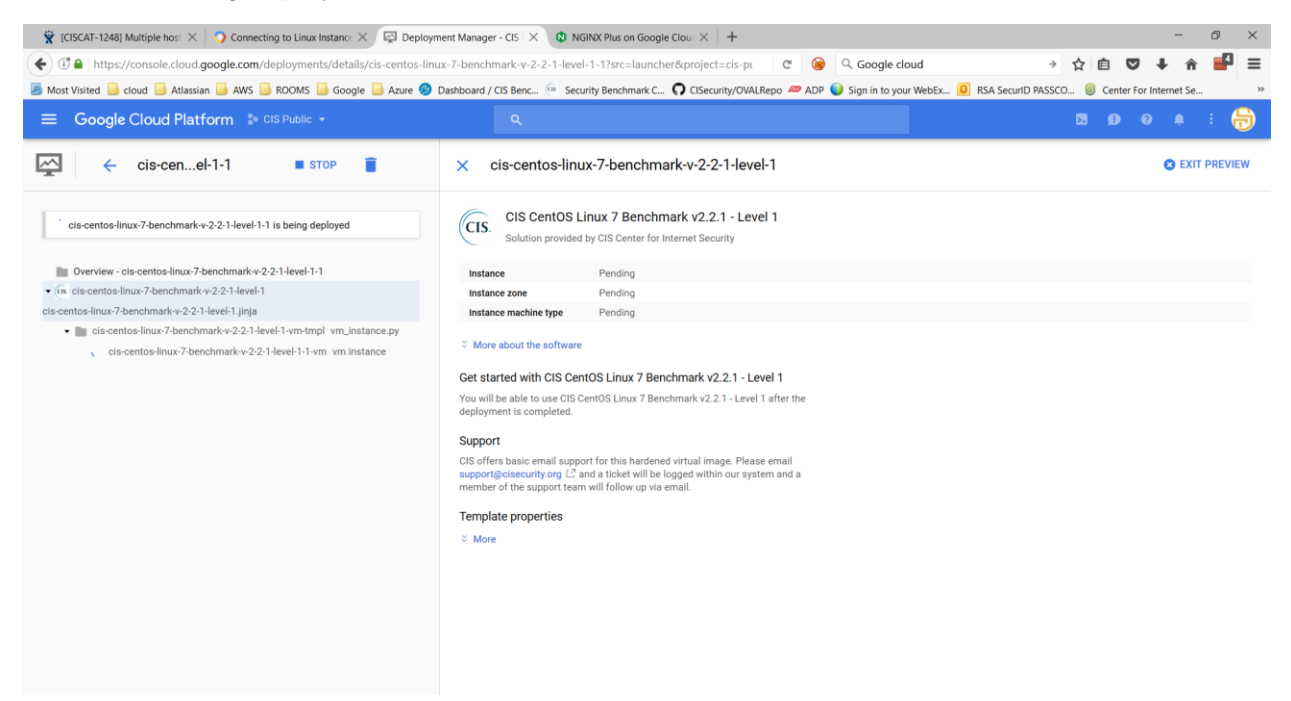

As soon as your CIS Hardened Instance completes the deployment process, you can access the new instance using the standard process in place by Google Cloud from the Compute Engine, VM Instances area in the project that it was created. The system is now hardened online and ready for your use.

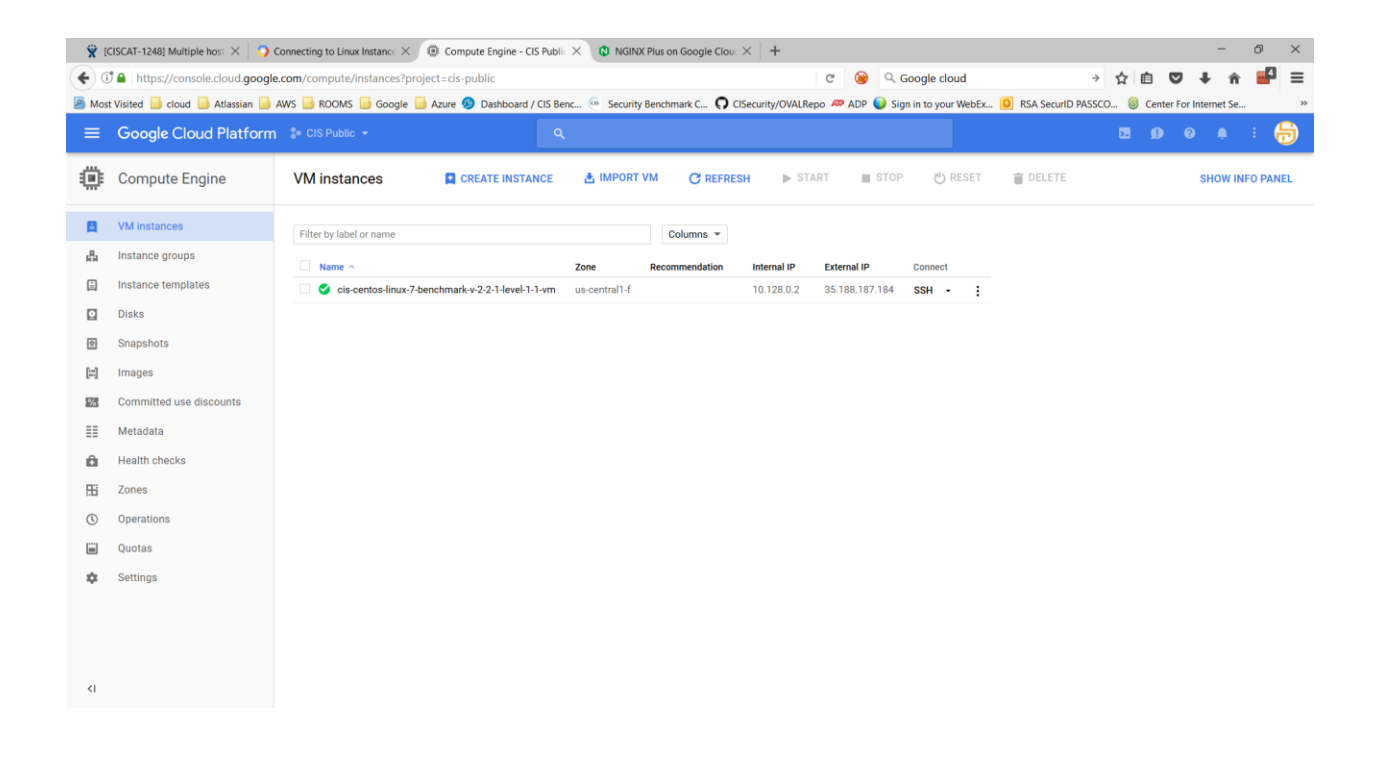

### About CIS

CIS is a forward-thinking, non-profit entity that harnesses the power of a global IT community to safeguard private and public organizations against cyber threats. Our CIS Controls and CIS Benchmarks are the global standard and recognized best practices for securing IT systems and data against the most pervasive attacks. These proven guidelines are continuously refined and verified by a volunteer, global community of experienced IT professionals. CIS is home to the Multi-State Information Sharing and Analysis Center (MS-ISAC®), the go-to resource for cyber threat prevention, protection, response, and recovery for U.S. State, Local, Tribal, and Territorial government entities.